# **Table of Contents**

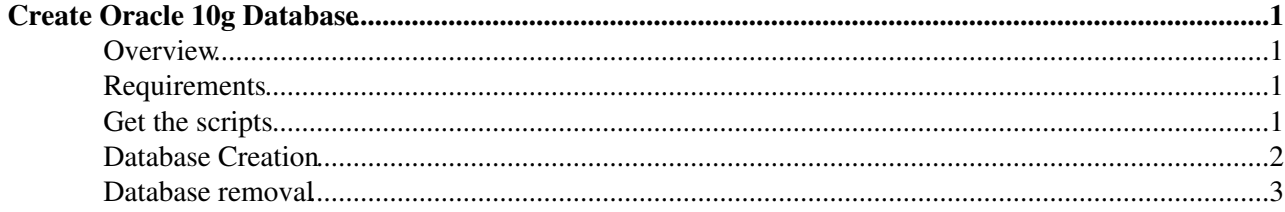

# <span id="page-1-0"></span>**Create Oracle 10g Database**

## <span id="page-1-1"></span>**Overview**

This note describes how to create Oracle 10g Database.

## <span id="page-1-2"></span>**Requirements**

We assume you already have complete a binary install of the database following the provided instructions [InstallOracle10gBinaries.](https://twiki.cern.ch/twiki/bin/view/PSSGroup/InstallOracle10gBinaries) Moreover, since this database installation uses asynchronous I/O, it requires the following packages for RedHat Advanced Server 2.1 ES/AS: libaio-0.3.13-3.i386.rpm and libaio-devel-0.3.13-3.i386.rpm (for RedHat Advanced Server 3.0 ES/AS: libaio-0.3.96-5.rpm and libaio-devel-0.3.96-5.rpm).

It is possible to do the deployment onto a different configuration. We have tried to make the configuration and installation scripts easy to configure in these sorts of circumstances. We cannot help you debug your existing configuration, but can guide in what you might have to change in the scripts to work with a different hardware configuration. Of course, all patches to the installation and configuration scripts to support other Oracle configurations are welcome!

It is important to do all the installation/configuration steps as the oracle user.

## <span id="page-1-3"></span>**Get the scripts**

The configuration scripts for the database creation are contained in the [CreateDatabase10g](https://twiki.cern.ch/twiki/bin/edit/PSSGroup/CreateDatabase10g?topicparent=PSSGroup.CreateOracle10gDatabase;nowysiwyg=1) bundle in the File Upload section of savannah. Direct links:

**CreateDatabase10g** HTTP [http://wwwdb.web.cern.ch/wwwdb/savannah-files/ora-lcgt1/CreateDatabase\\_10g.pkg/2.0.2/CreateDatabase10g-2.0.2.tar.gz](http://wwwdb.web.cern.ch/wwwdb/savannah-files/ora-lcgt1/CreateDatabase_10g.pkg/2.0.2/CreateDatabase10g-2.0.2.tar.gz) AFS /afs/cern.ch/project/dbgroup/www/savannah-files/ora-lcgt1/CreateDatabase\_10g.pkg/2.0.2/CreateDatabase10g-Download this bundle and unpack it. When run, these scripts will download additional resources from the portal as required. It's contents are the following:

```
 CreateDatabase10g-<VERSION>/
    db-creation/
       create-standard-roles.sql
       CustomDatabase-big.dbt.template 
       CustomDatabase-small.dbt.template
       custom-scripts.sql.template
       db-config.txt
       db-creation
       listener.ora.template
       tnsnames.ora.template
    env-modification/ 
       bashrc-modify.sh
    remove_oracle.sh
```
These contain the following:

#### **db-creation**

• Script to create the directories and data files for the 10g database. Running this is a pre-requisite to deploying actual users and other needed structures into the database.

#### **db-config.txt**

Create Oracle 10g Database 1 and 200 million control and 200 million control and 200 million control and 200 million control and 200 million control and 200 million control and 200 million control and 200 million control a

#### CreateOracle10gDatabase < PSSGroup < TWiki

- In this file you may set variables for ASM disks (ASM\_DISKS) and disk group (DISK\_GROUP\_NAME) if you want to install the database with datafiles, redolog files and control files managed by ASM. The ASM\_DISKS should be separated by comma (see the example in the file itself). If you want a standard installation with files stored in a filesystem, please leave these parameters without any values set. The disks to be used by ASM must be appropriately prepared:
	- ♦ rawdevices must be configured for them (see the /etc/sysconfig/rawdevices)
	- ♦ service rawdevices must be running
	- $\triangle$  the oracle user and its group should have the 600 access rights to the rawdevices
- parameters which allow for more customized memory distribution for Oracle and leave the SGA and PGA management to server itself. These new configuration parameters are SGA\_TARGET and PGA\_AGGREGATE\_TARGET. They represent percentage of physical memory which is given to Oracle. If not set the default values are 40 (%) for SGA and 92M for PGA. See the comments in the file itself for more details concerning their settings.

#### **custom-scripts.sql.template**

• If you want to run your specific sql commands/scripts at the end of the process of database creation, you can add calls to them at the end of this file. For example, if you want to create your own schemas in the database, you can add the 'create user..' command at the end of this file. When the installation is finished, please remove the custom-scripts.sql file which had been generated in the process. This file contains settings for DBSNMP schema and its password which is set up to the same as your system and sys accounts!

#### **env-modification**

• Script which updates the environment and set all variables needed to connect and run the newly created database.

### <span id="page-2-0"></span>**Database Creation**

To create the Oracle 10g database, you use the scripts in the db-creation sub-directory. There is one main script, called db-creation Since version 2.0.0 this script uses dbca to create a database and dbca needs running X Window server otherwise it hangs. *Therefore you need to set your DISPLAY variable to point to a server or PC where Xwindows or an Xemulator such as eXceed is running and will allow incoming X11 calls. If you don't set up this the installation will hang*. db-creation has the following usage:

```
usage: db-creation --sid SID --password PWD [ --base PATH ] [-v]
Options:
    --sid SID The system identifier of the db to set as default (up to 8 alphanum
     --password PWD The system password
    password int the specific part of the path of the path to order befaults to
                         "/ORA/dbs01/oracle"
     --v verbose mode
Example:
       ./db-creation --sid MY_SID --password MY_PASSWORD
```
The --sid argument will be used as the ORACLE\_SID value for the deployment, along with the corresponding system password (--password option).

Running this script will produce some output on your screen, as it creates needed structures in the filesystem. Since version 2.0.0 at the point of creating the database itself this script waits until the database is created (by dbca) together with all the tables, users and views in the database. It may take about 20 minutes for dbca to execute the installation therefore please be patient and wait for the prompt to come back. In earlier versions running this script will produce a lot of output on your screen, as it runs SQL to create all the tables, users and

#### CreateOracle10gDatabase < PSSGroup < TWiki

views in the database. It should take about 20 minutes to run. Updating the environment

To update your environment and set all environment variables needed to connect and run the newly created database, run the following script in your current shell:

```
 /CreateDatabase10g-<VERSION>/
    env-modification/
      bashrc-modify.sh
```
This script has the following usage:

usage: bashrc-modify <my\_sid>

Where is the same as provided for the db-creation script.

Example:

. ./bashrc-modify.sh MY\_SID

Now you can run sqlplus to connect to your new Oracle 10g database.

## <span id="page-3-0"></span>**Database removal**

To remove the whole Oracle10g installation run the following script in your current shell:

```
 CreateDatabase10g-<VERSION>/
   remove_oracle.sh
```
Example:

. ./remove\_oracle.sh

In case of ASM has been used remember to format the ASM disks before reusing them later.

This topic: PSSGroup > CreateOracle10gDatabase Topic revision: r3 - 2005-11-29 - unknown

**OPETI** Copyright &© 2008-2020 by the contributing authors. All material on this **T**TWiki collaboration platform is the property of the contributing authors. Ideas, requests, problems regarding TWiki? [Send feedback](https://cern.service-now.com/service-portal/search.do?q=twiki)